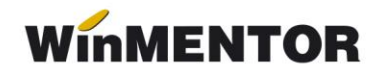

## **Posibilitatea de urmărire a prețului de la furnizor, la intrare**

- Pentru a urmări dacă prețul furnizorului este mai mare dacât cel din ofertă este clar că primul pas ar fi **actualizarea permanentă a ofertei furnizorului**.
- Ca **principiu general**, special pentru a păstra legătura între prețul propus de furnizor la momentul inițial și prețul de pe factura furnizorului, există la mijloc "**comanda către furnizor"**.
- Dacă a fost introdusă comanda către furnizor cu prețuri, atunci, în momentul înregistrării facturii de intrare, la alegerea furnizorului **WinMENTOR** afișează toate articolele de pe comenzile nesosite încă, inclusiv prețurile inițiale; în această situație, pe factura de intrare va fi importată lista articolelor comandate, cu cantități și prețuri conform comenzii, iar compararea acestor prețuri cu prețurile facturate va rezolva exact problema.
- Ca **observație**: la întocmirea comenzii către furnizor, programul livrează automat în momentul selectării furnizorului lista articolelor care pot fi aprovizionate de la acel furnizor, cu evaluarea pretului (cel mai "proaspăt" pret găsit în oferta de pret de la furnizor, în tabla de stocuri sau în cea de urmărire a prețurilor de intrare).